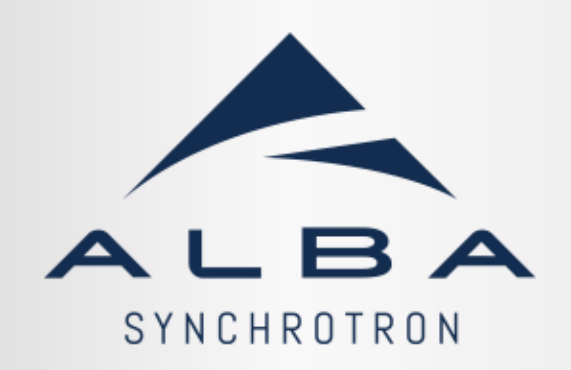

## **Operations** made GUIs.

1 dyepez@cells.esDavid Yépez

TANGA.

- ALBA control room.
- Accessing the machine.
	- PyTango
	- taurus.core
- Operations made GUIs.
	- Taurus.
		- taurusform, taurusplot.

**Contents.**

- taurusgui.
- $\bullet$ taurusdesigner + python
- PyQt5 + python.
- **Questions**

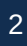

#### **ALBA Control Room**

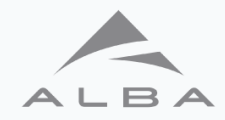

- 2x Workstations for operations.
- 5x Workstations for accelerators.
- 1x Workstation to display data in the wall monitors.

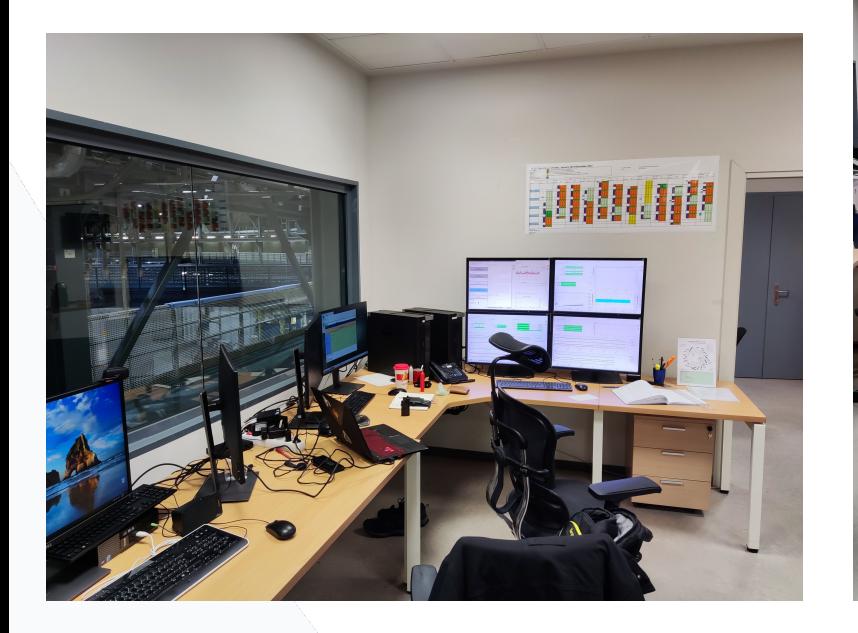

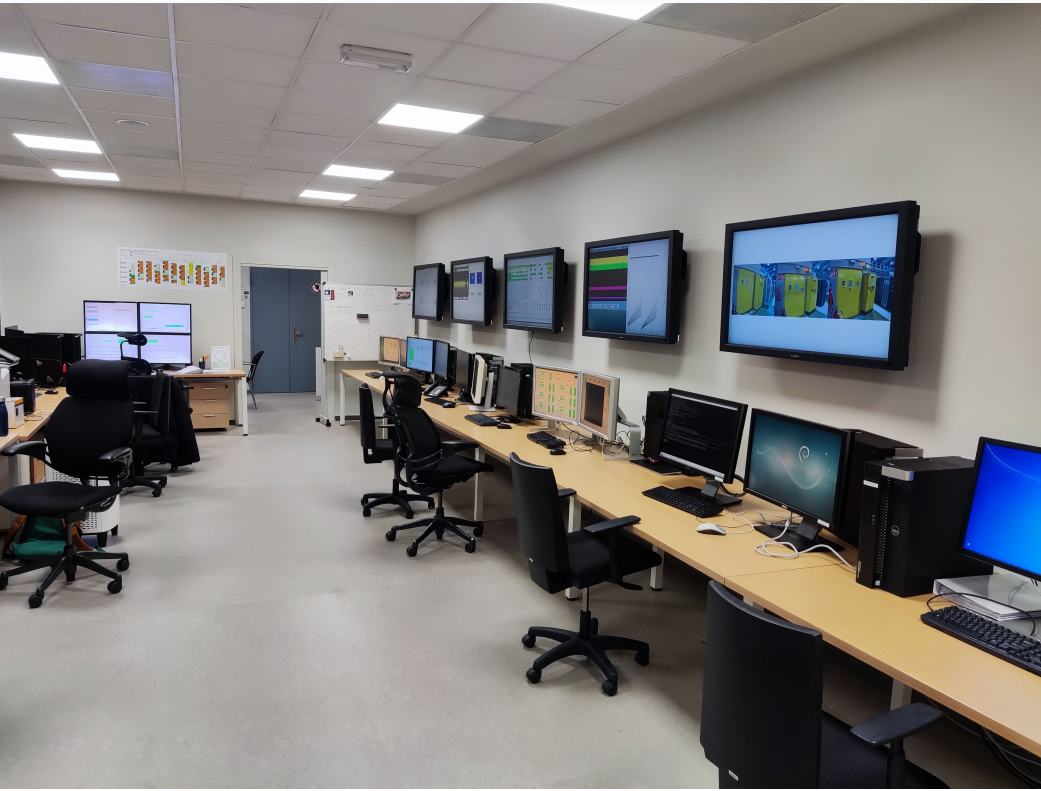

#### **PyTango and taurus.core**

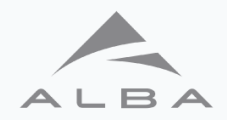

There are two ways to access device server at ALBA:

- PyTango:
	- The standard way of accessing tango device servers.
- Taurus:
	- From the user point of view taurus has the same functionalities than PyTango but adds another layer of security on top of it.

Example: A member of the accelerators group made a python script that try to read an attribute without any wait time between readings, with PyTango, the device hang, and a lot of secondary device servers depending on it fail, so we lost the beam.

Just changing to taurus module instead of pytango solve the problem… with a quirk.

#### **Taurusform and Taurustrend**

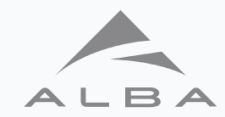

• Quick access to the device servers.

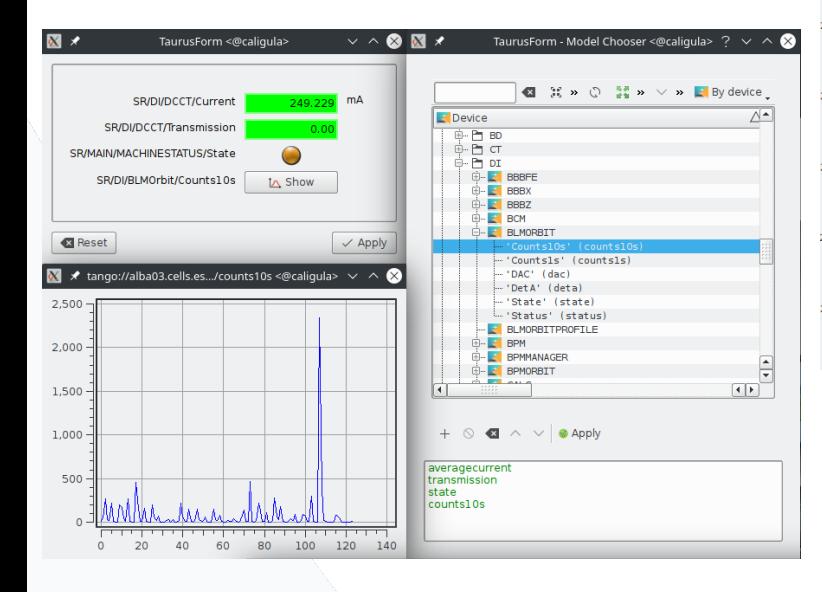

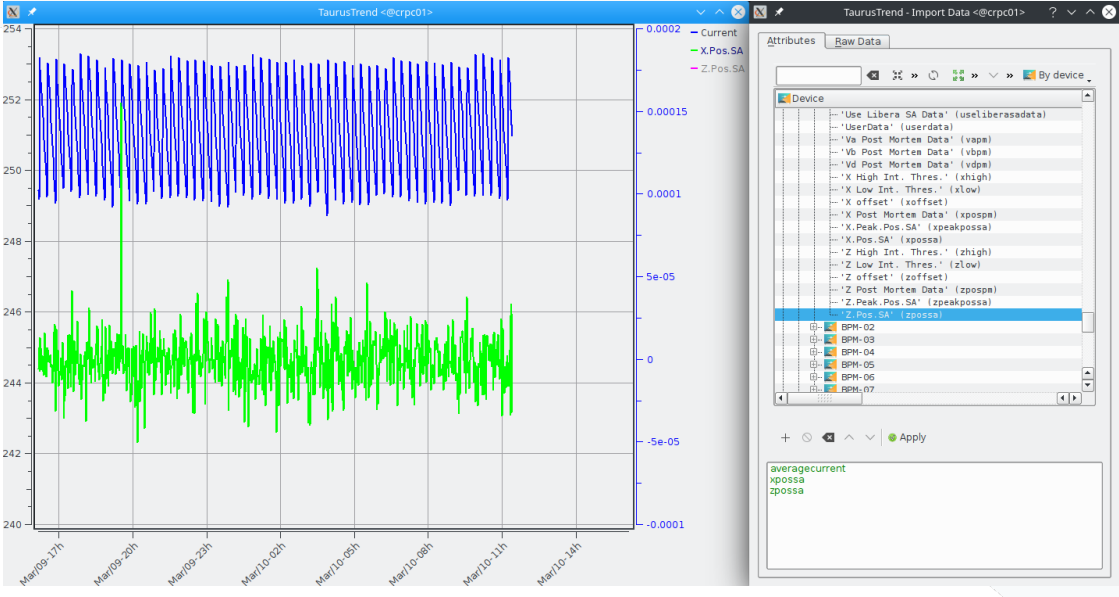

• This two utilities only need a 5 minutes training to use.

#### **Taurusgui**

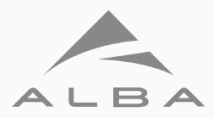

• Allows the creation of more complex GUIs, combining taurusforms, taurustrends and more widgets.

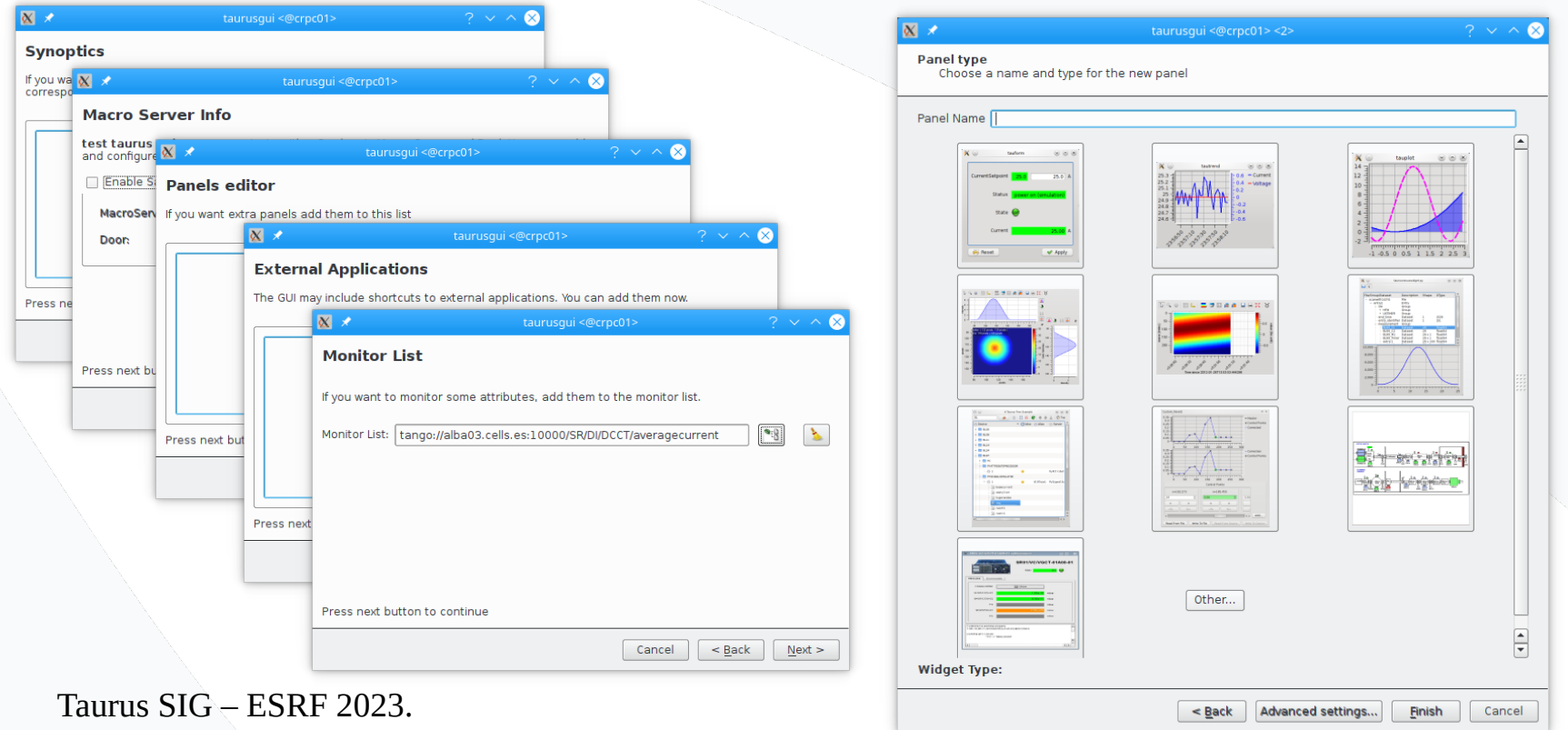

#### **Taurusgui examples.**

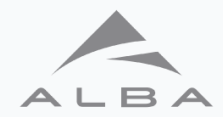

• Operation Workstation crpc02 uses taurusguis.

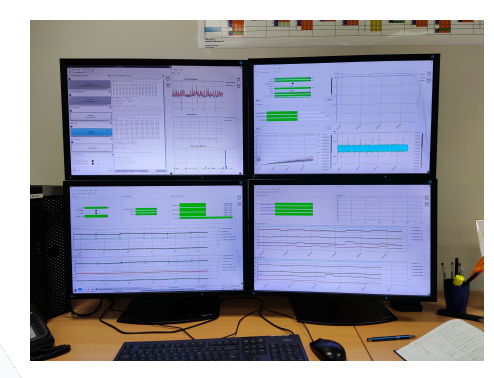

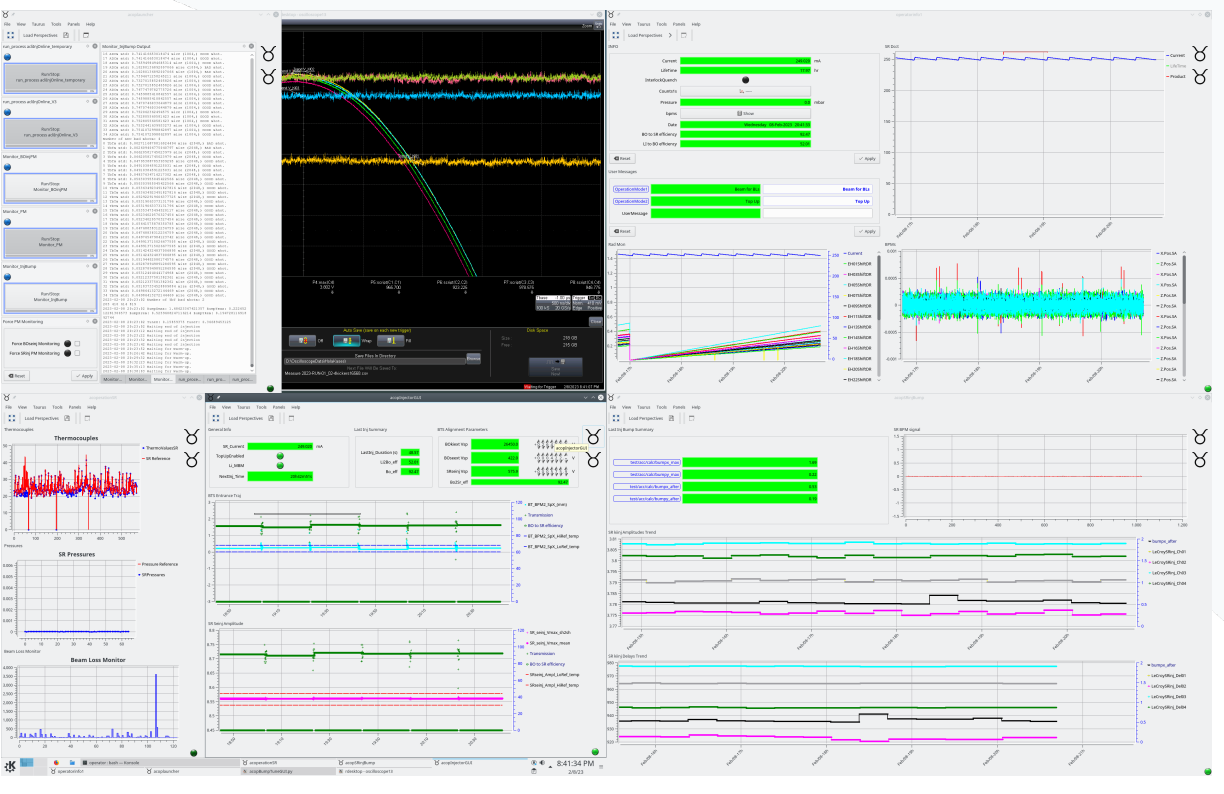

Taurus SIG – ESRF 2023.

14/03/2023

#### **Taurusgui examples.**

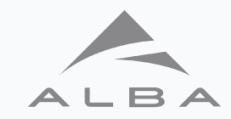

- acoplauncher.
	- This GUI launches scripts that are used during operation.
	- Uses a macro-server to control the scripts execution.

• acoperationSR:

– This allows to check the status of the scripts instead of having to navigate from terminal tab to tab.

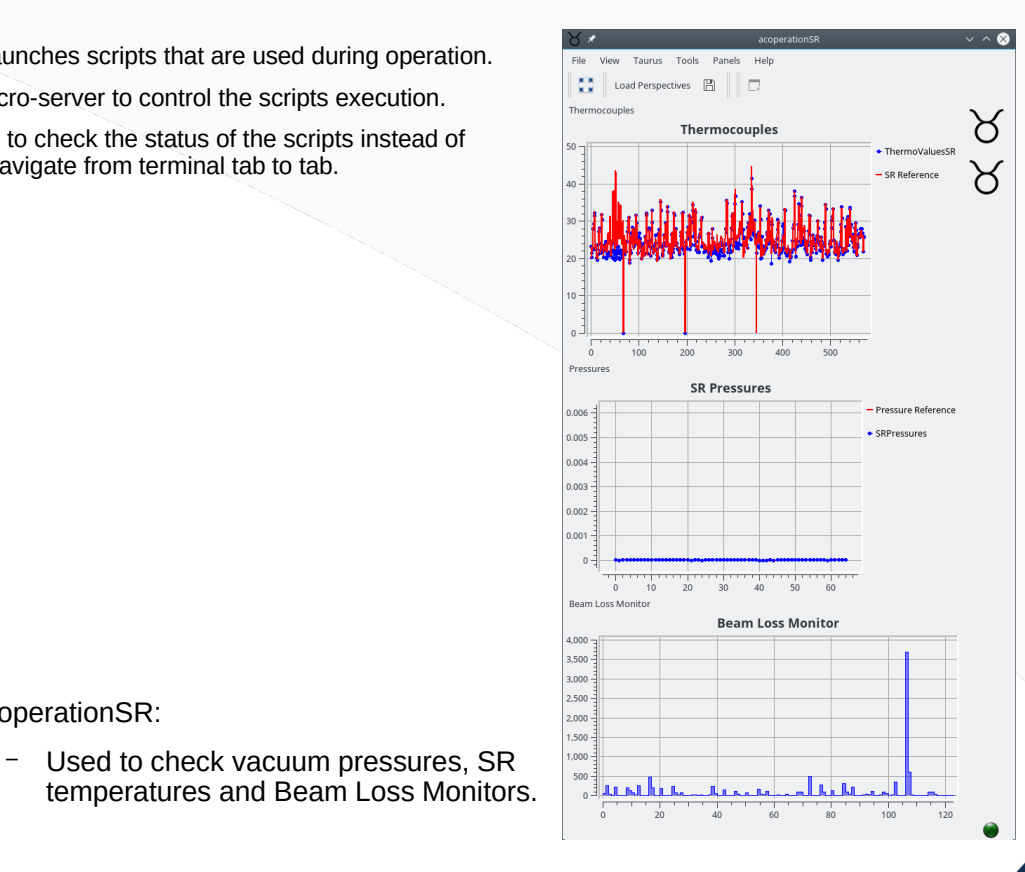

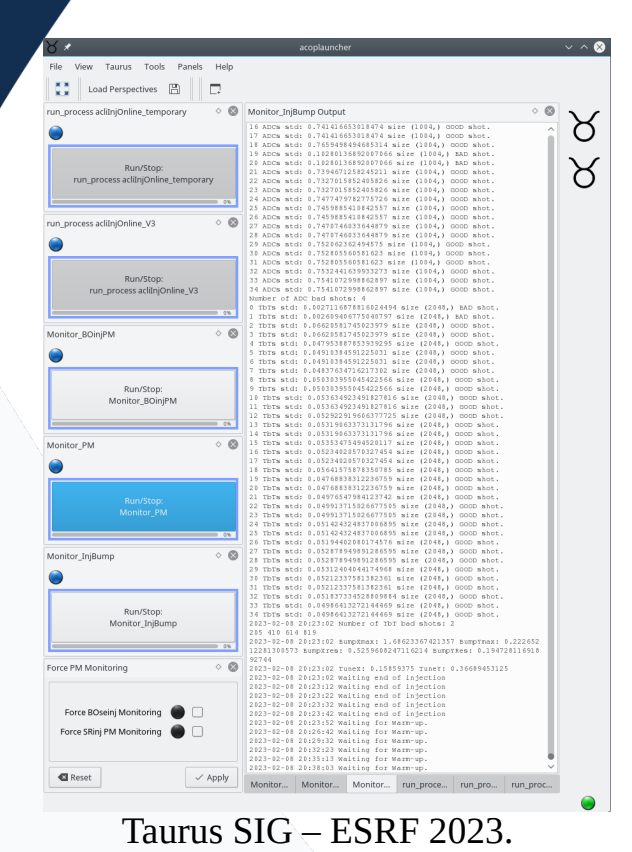

#### **Taurusgui acosrinjbump.**

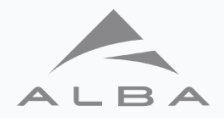

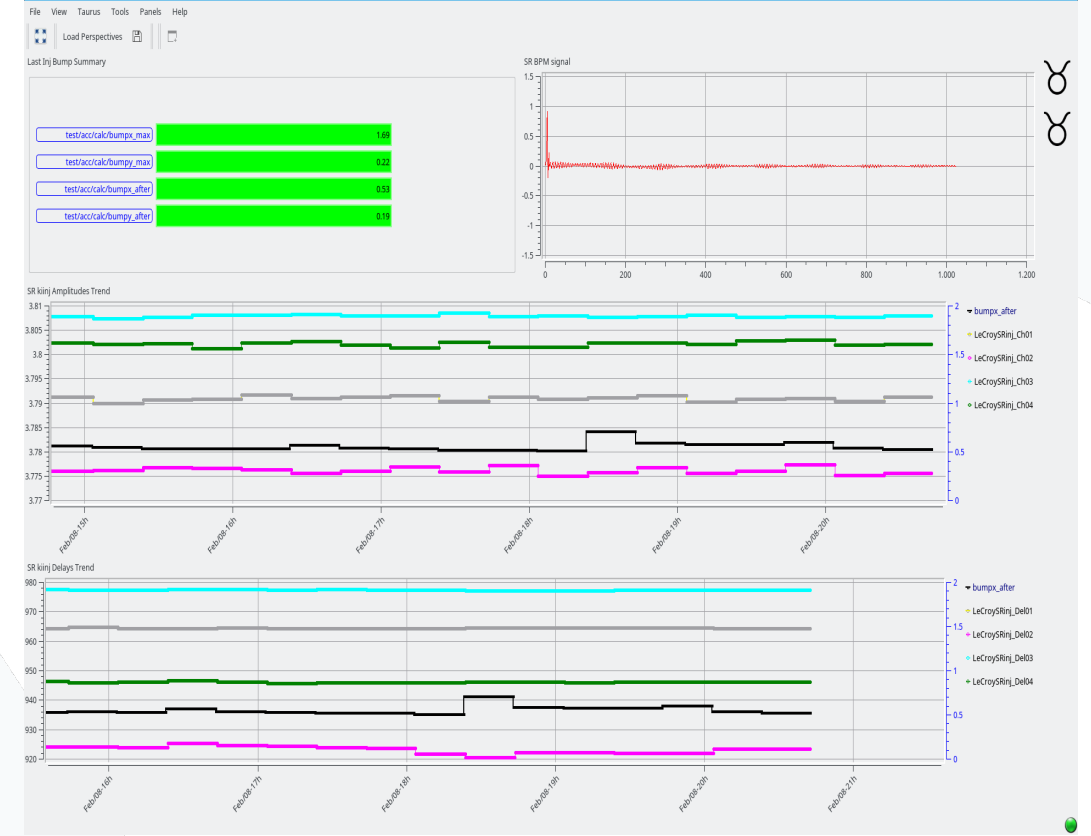

acopSRinjBump

- acopsrinjbump.
	- This GUI is used to check the perturbation on the orbit that the pulsed magnets produce.

14/03/2023

#### **Taurusgui acopinjectorgui.**

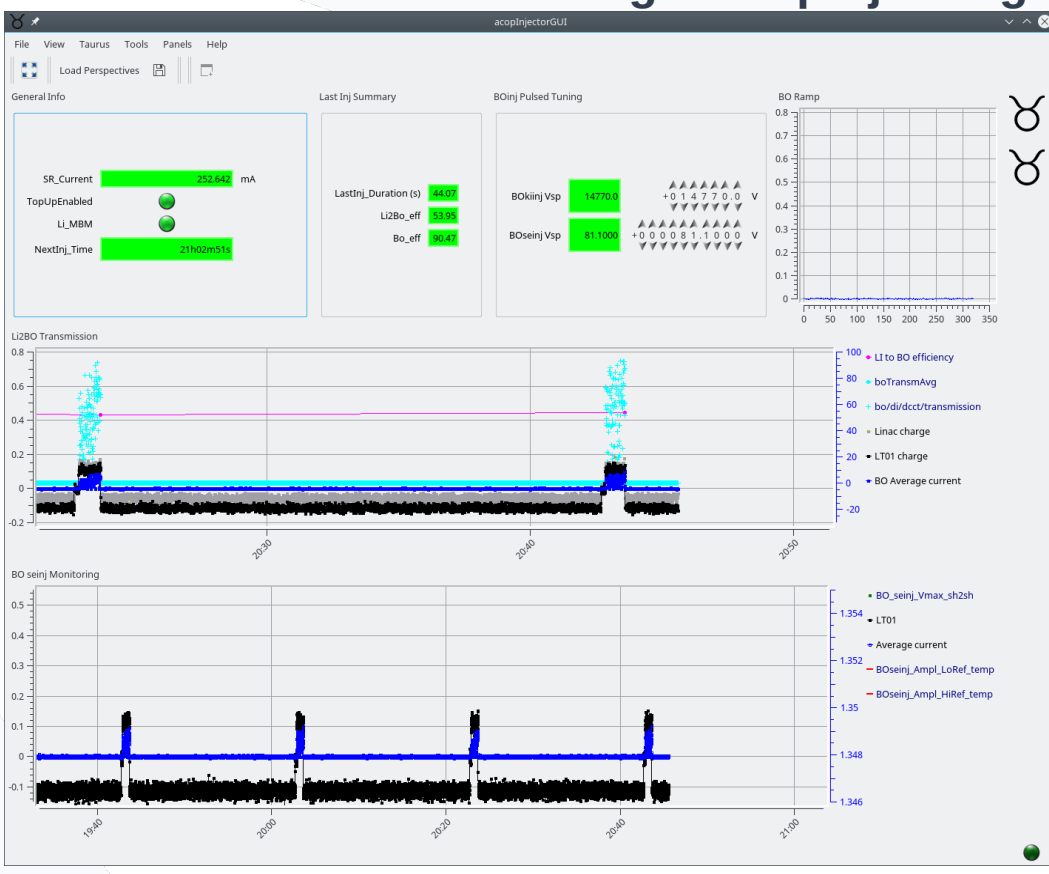

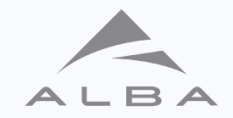

- Taurusgui also have the possibility of pre-save different lay-outs.
- acopinjectorgui has 3 layouts used in different operational situations.
- This layout is used to improve Linac to Booster transmission.

14/03/2023

#### **Taurusgui acopinjectorgui.**

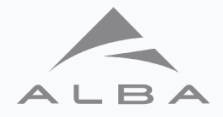

• This layout is used to improve Booster to Storage Ring transmission.

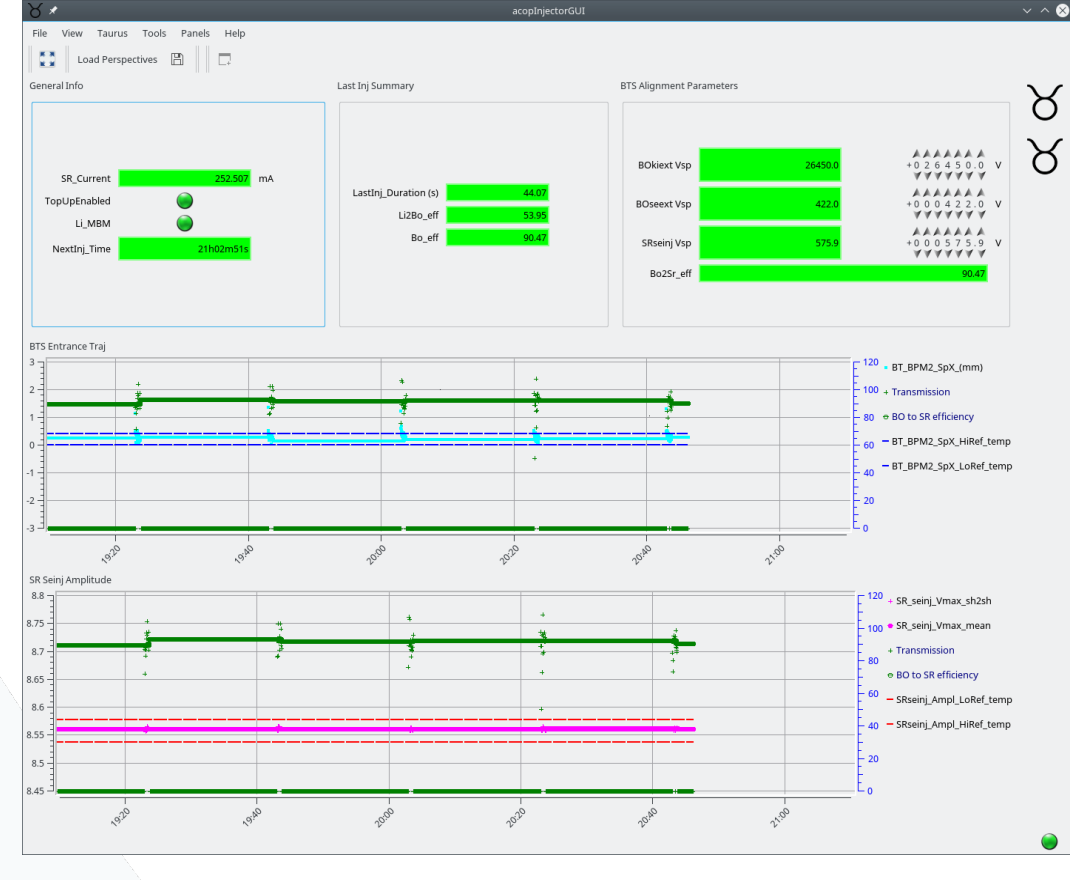

#### **Taurusgui acopinjectorgui.**

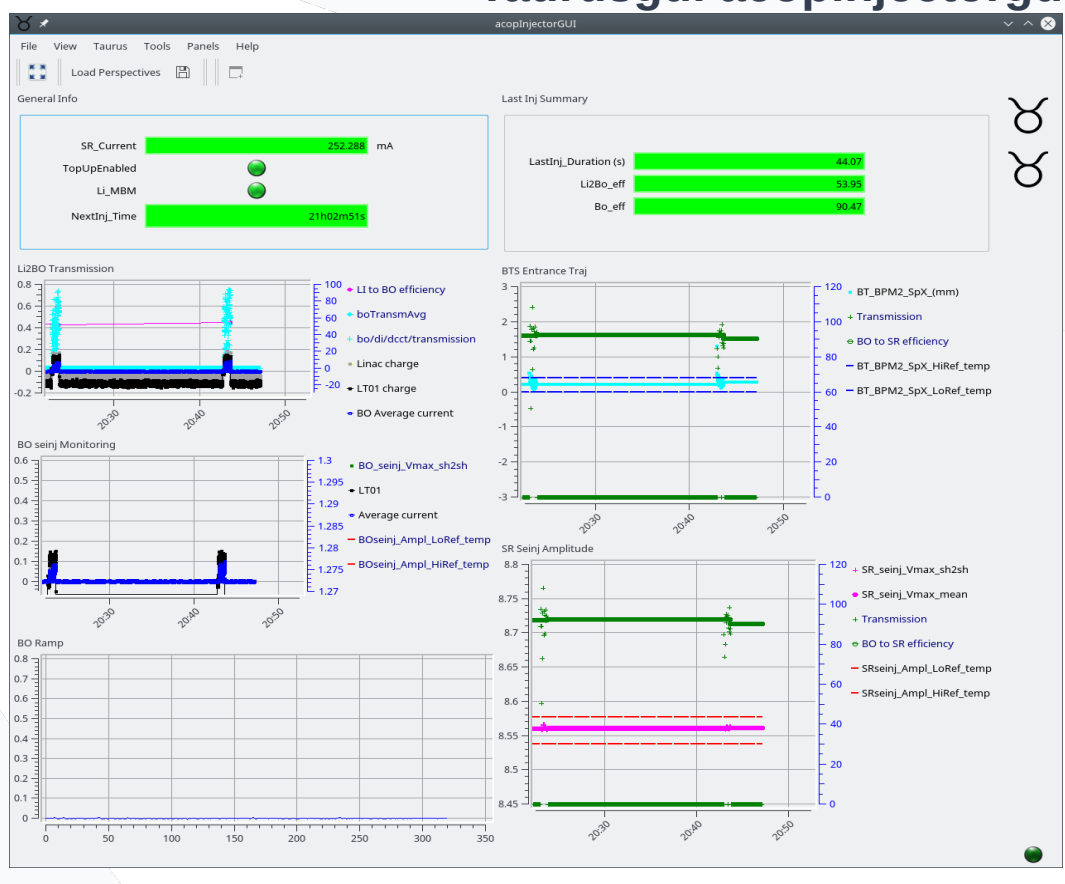

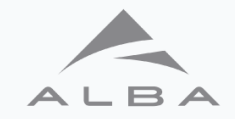

- This layout is used to check the machine during Top-Up mode.
- Taurusgui is ideal for users from basic to no programming experience.

14/03/2023

#### **Taurusdesigner + python.**

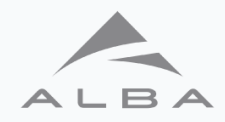

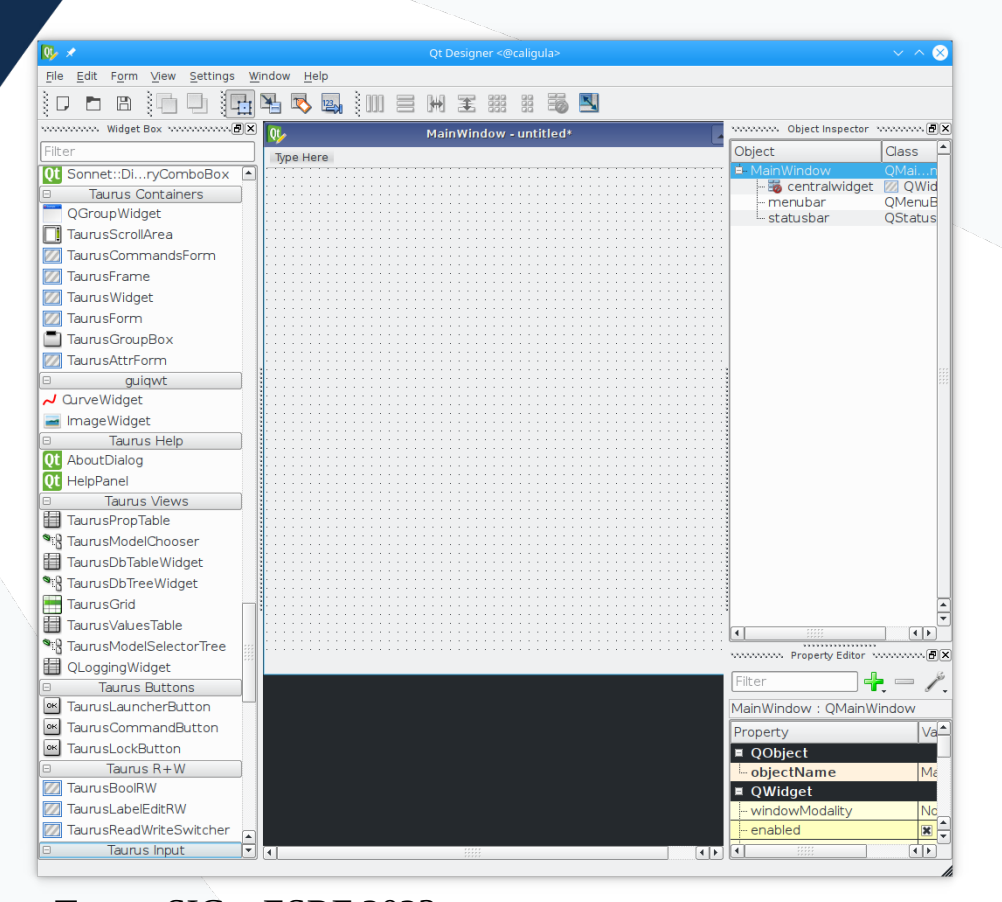

- Taurusdesigner is a qtdesigner tuned to use taurus widgets in an easy way.
- It allows to link the widgets with tango device servers simplifying the GUI design process.

#### **acopBumpTuneGUI.py**

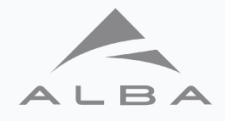

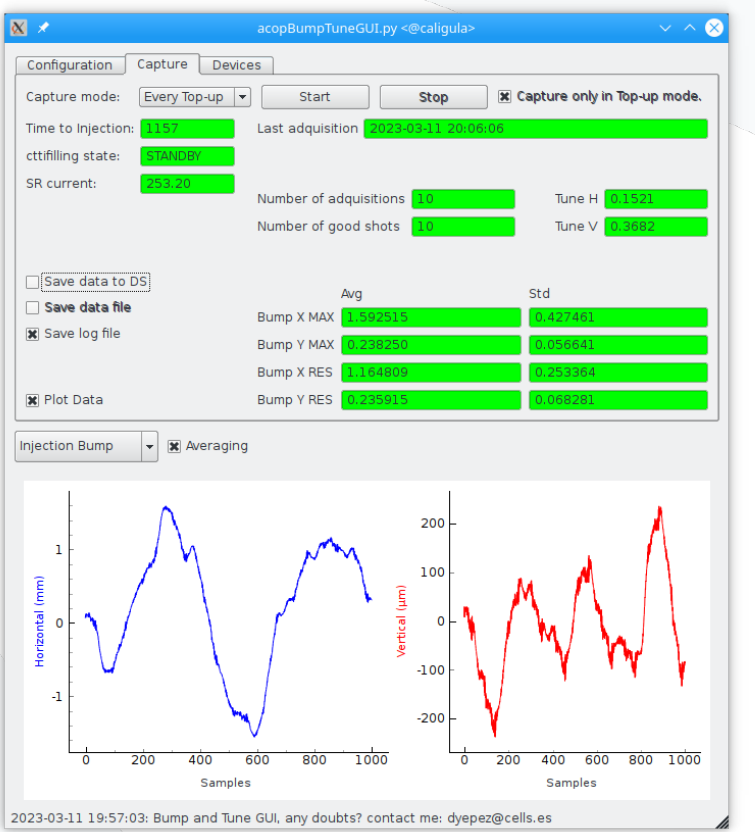

- acopBumpTuneGUI.py it's made with taurusdesigner and python3.
- Used to calculate the storage ring perturbations due to the injection kickers.

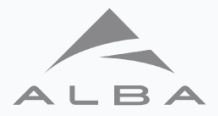

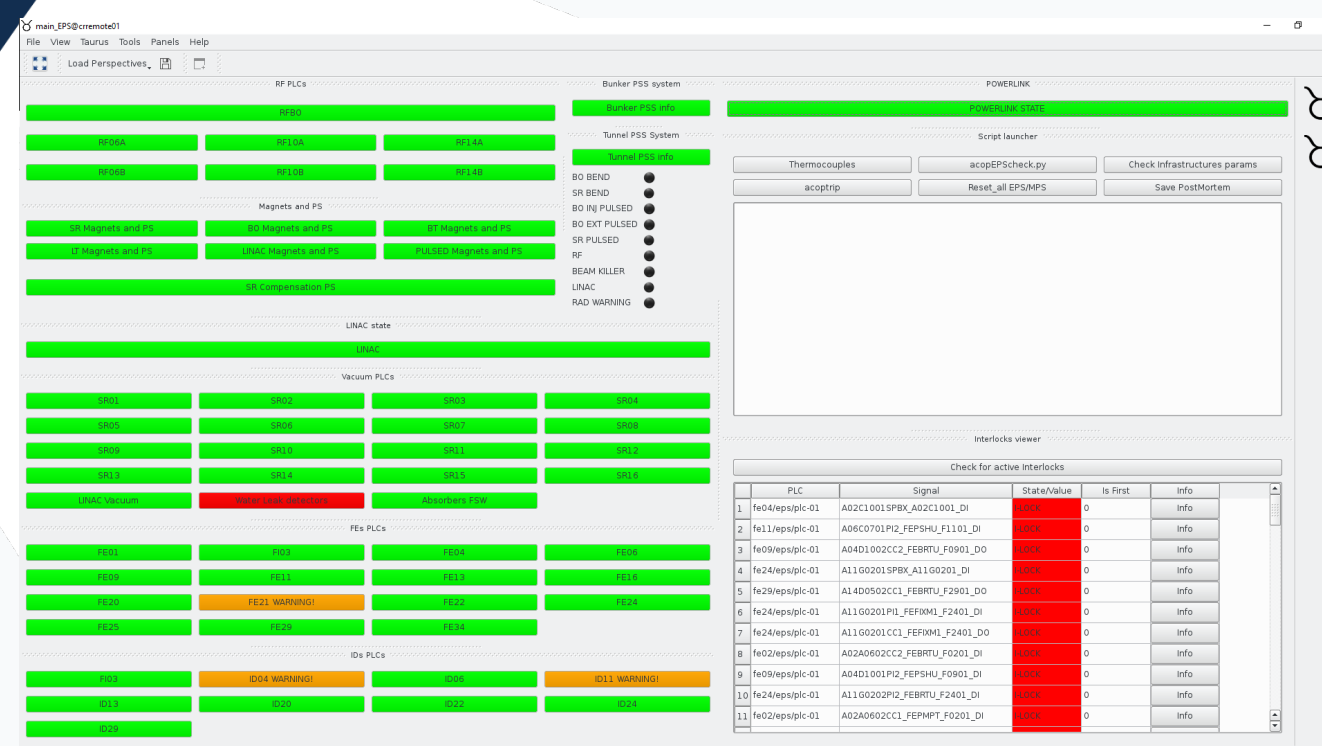

- main\_EPS.py:
- This is a huge project, nearly 2 years in development, that simplifies the use of the Equipment Protection System.
- It uses taurusgui as a base gui, with custom made pyqt5 Widgets that work as different layouts.

14/03/2023

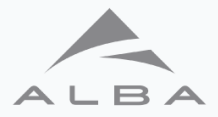

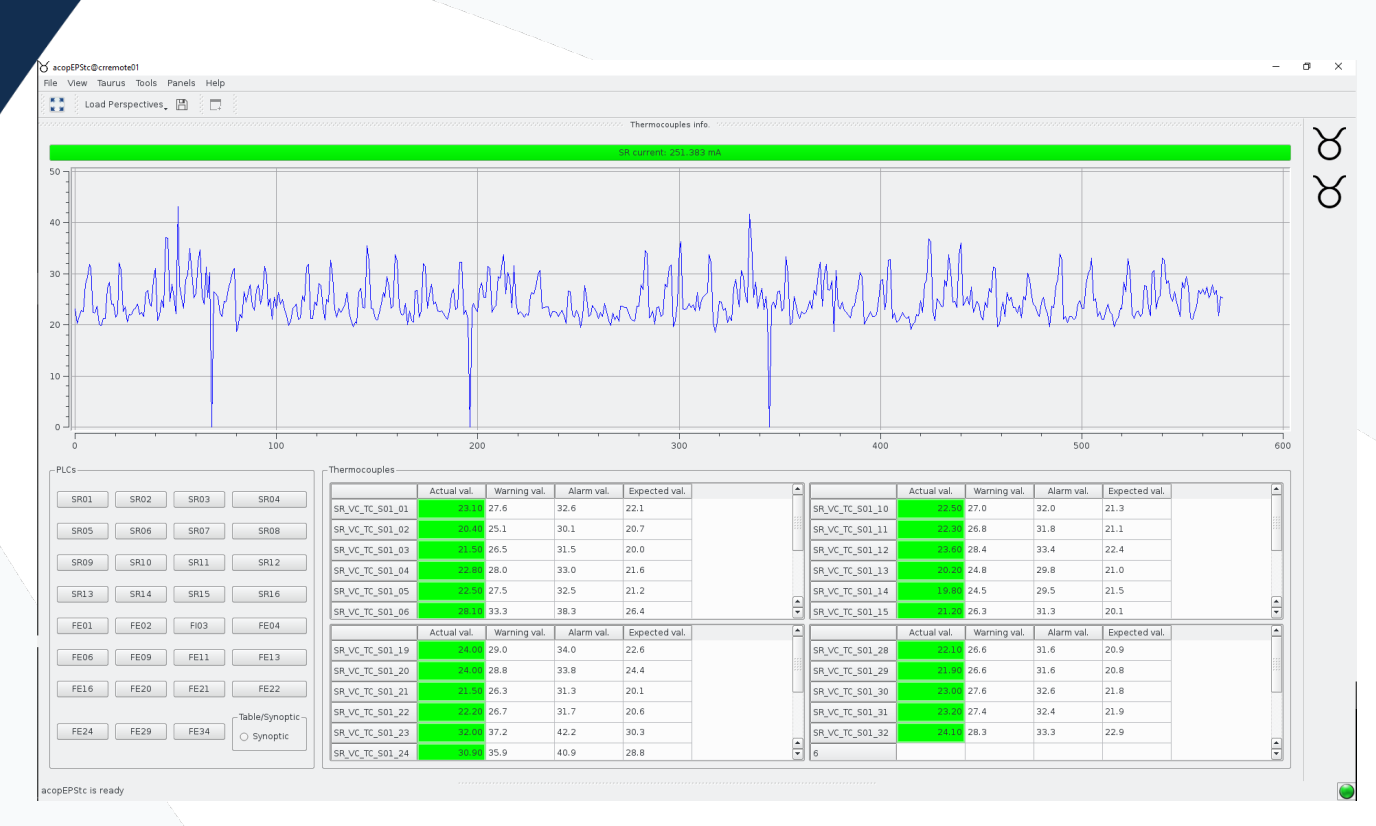

- main EPS.py:
- This layout shows all thermocouples on the machine.

14/03/2023

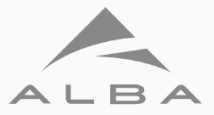

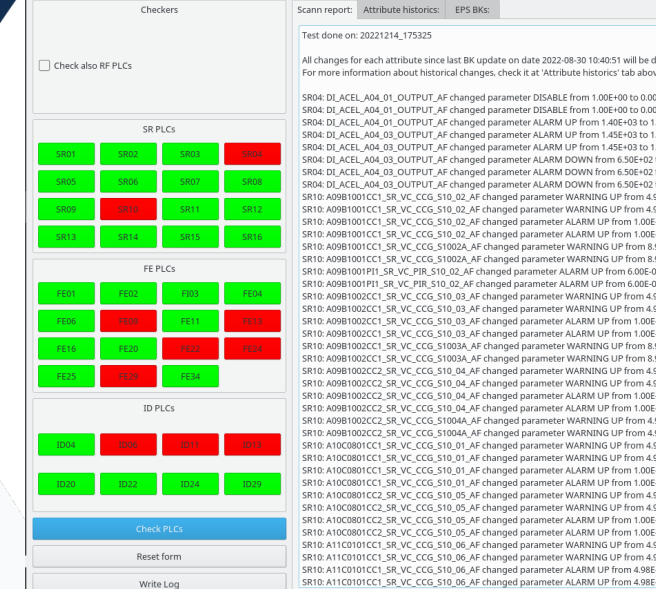

All changes for each attribute since last BK update on date 2022-08-30 10:40:51 will be displayed. For more information about historical changes, check it at 'Attribute historics' tab above SR04: DI ACEL A04 01 OUTPUT AF changed parameter DISABLE from 1.00E+00 to 0.00E+00 by user msos on date 2022/11/22 at 04:34:17. SR04: DI ACEL A04 01 OUTPUT AF changed parameter DISABLE from 1.00E+00 to 0.00E+00 by user arubio on date 2022/12/02 at 14:40:32. SR04: DT ACEL A04 01 OUTPUT AF changed parameter ALARM UP from 1.40E+03 to 1.50E+03 by user arubio on date 2022/12/02 at 14:40:32. SR04: DI ACEL A04.03 OUTPUT AF changed parameter ALARM UP from 145F+03 to 1.50F+03 by user arubio on date 2022/12/02 at 14:40:32 SR04: DI ACEL A04 03 OUTPUT AF changed parameter ALARM UP from 1.45E+03 to 1.50E+03 by user arubio on date 2022/12/02 at 14:40:32. SR04: DI ACEL A04 03 OUTPUT AF changed parameter ALARM DOWN from 6.50E+02 to 6.00E+02 by user arubio on date 2022/12/02 at 14:40:32 SR04: DI ACEL A04 03 OUTPUT AF changed parameter ALARM DOWN from 6.50E+02 to 6.00E+02 by user arubio on date 2022/12/02 at 14:40:32. SR04: DI ACEL A04 03 OUTPUT AF changed parameter ALARM DOWN from 6.50E+02 to 6.00E+02 by user arubio on date 2022/12/02 at 14:40:32 SR10: A09B1001CC1\_SR\_VC\_CCG\_S10\_02\_AF changed parameter WARNING UP from 4.98E-08 to 4.98E-08 by user msos on date 2022/10/18 at 15:51:31. SR10: A09B1001CC1\_SR\_VC\_CCG\_S10\_02\_AF changed parameter WARNING UP from 4.98E-08 to 4.98E-08 by user msos on date 2022/12/12 at 12:42:43. SR10: A09B1001CC1\_SR\_VC\_CCG\_S10\_02\_AF changed parameter ALARM UP from 1.00E-07 to 1.00E-07 by user msos on date 2022/12/12 at 12:42:43. SR10: A09B1001CC1\_SR\_VC\_CCG\_S10\_02\_AF changed parameter ALARM UP from 1.00E-07 to 1.00E-07 by user msos on date 2022/12/12 at 12:42:43. SR10: A09R1001CC1\_SR\_VC\_CC6\_S1002A\_AE changed parameter WARNING UP from 8.97F-07 to 8.97F-07 by user msos on date 2022/12/12 at 12:42:43 SR10: A09B1001CC1\_SR\_VC\_CCG\_S1002A\_AF changed parameter WARNING UP from 8.97E-07 to 8.97E-07 by user msos on date 2022/12/12 at 12:42:43. SR10: A09B1001PI1\_SR\_VC\_PIR\_510\_02\_AF changed parameter ALARM UP from 6,00E-03 to 6,00E-03 by user msos on date 2022/12/12 at 12:42:43. SR10: A09B1001P11\_SR\_VC\_PIR\_S10\_02\_AF changed parameter ALARM UP from 6.00E-03 to 6.00E-03 by user msos on date 2022/12/12 at 12:42:43. SR10: A09B1002CC1\_SR\_VC\_CCG\_S10\_03\_AF changed parameter WARNING UP from 4.98E-08 to 4.98E-08 by user msos on date 2022/12/12 at 12:42:43 SR10: A09B1002CC1\_SR\_VC\_CCG\_S10\_03\_AF changed parameter WARNING UP from 4.98E-08 to 4.98E-08 by user msos on date 2022/12/12 at 12:42:43. SR10: A09B1002CC1\_SR\_VC\_CCG\_S10\_03\_AF changed parameter ALARM UP from 1.00E-07 to 1.00E-07 by user msos on date 2022/12/12 at 12:42:43. SR10: A09B1002CC1\_SR\_VC\_CCG\_S10\_03\_AF changed parameter ALARM UP from 1.00E-07 to 1.00E-07 by user msos on date 2022/12/12 at 12:42:43. SR10: A09B1002CC1\_SR\_VC\_CCG\_S1003A\_AF changed parameter WARNING UP from 8.97E-07 to 8.97E-07 by user msos on date 2022/12/12 at 12:42:43 SR10: A09B1002CC1\_SR\_VC\_CCG\_S1003A\_AF changed parameter WARNING UP from 8.97E-07 to 8.97E-07 by user msos on date 2022/12/12 at 12:42:43. SR10: A09B1002CC2\_SR\_VC\_CCG\_S10\_04\_AF changed parameter WARNING UP from 4.98E-08 to 4.98E-08 by user msos on date 2022/12/12 at 12:42:43. SR10: A09B1002CC2\_SR\_VC\_CCG\_S10\_04\_AF changed parameter WARNING UP from 4.98E-08 to 4.98E-08 by user msos on date 2022/12/12 at 12:42:43. SR10: A09B1002CC2\_SR\_VC\_CCG\_S10\_04\_AF changed parameter ALARM UP from 1.00E-07 to 1.00E-07 by user msos on date 2022/12/12 at 12:42:43. SR10: A09B1002CC2\_SR\_VC\_CCG\_S10\_04\_AF changed parameter ALARM UP from 1.00E-07 to 1.00E-07 by user msos on date 2022/12/12 at 12:42:43. SR10: A09B1002CC2\_SR\_VC\_CCG\_S1004A\_AF changed parameter WARNING UP from 4.98E-08 to 4.98E-08 by user msos on date 2022/12/12 at 12:42:43 SR10: A09B1002CC2\_SR\_VC\_CCG\_S1004A\_AF changed parameter WARNING UP from 4.98E-08 to 4.98E-08 by user msos on date 2022/12/12 at 12:42:43 SR10: A10C0801CC1\_SR\_VC\_CCG\_S10\_01\_AF changed parameter WARNING UP from 4.98E-08 to 4.98E-08 by user msos on date 2022/12/12 at 12:42:43. SR10: A10C0801CC1\_SR\_VC\_CCG\_S10\_01\_AF changed parameter WARNING UP from 4.98E-08 to 4.98E-08 by user msos on date 2022/12/12 at 12:42:43. SR10: A10C0801CC1\_SR\_VC\_CCG\_S10\_01\_AF changed parameter ALARM UP from 1.00E-07 to 1.00E-07 by user msos on date 2022/12/12 at 12:42:43. SR10: A10C0801CC1\_SR\_VC\_CCG\_S10\_01\_AF changed parameter ALARM UP from 1.00E-07 to 1.00E-07 by user msos on date 2022/12/12 at 12:42:43. SR10: A10C0801CC2 SR VC CCG S10 05 AF changed parameter WARNING UP from 4.98E-08 to 4.98E-08 by user msos on date 2022/12/12 at 12:42:43. SR10: A10C0801CC2\_SR\_VC\_CCG\_S10\_05\_AF changed parameter WARNING UP from 4.98E-08 to 4.98E-08 by user msos on date 2022/12/12 at 12:42:43. SR10: A10C0801CC2\_SR\_VC\_CCG\_S10\_05\_AF changed parameter ALARM UP from 1.00E-07 to 1.00E-07 by user msos on date 2022/12/12 at 12:42:43. SR10: A10C0801CC2\_SR\_VC\_CCG\_S10\_05\_AF changed parameter ALARM UP from 1.00E-07 to 1.00E-07 by user msos on date 2022/12/12 at 12:42:43. SR10: A11C0101CC1\_SR\_VC\_CCG\_S10\_06\_AF changed parameter WARNING UP from 4.98E-08 to 4.98E-08 by user msos on date 2022/12/12 at 12:42:43. SR10: A11C0101CC1\_SR\_VC\_CCG\_S10\_06\_AF changed parameter WARNING UP from 4.98E-08 to 4.98E-08 by user msos on date 2022/12/12 at 12:42:43. SR10: A11C0101CC1\_SR\_VC\_CCG\_S10\_06\_AF changed parameter ALARM UP from 4.98E-07 to 4.98E-07 by user msos on date 2022/12/12 at 12:42:43. SR10: A11C0101CC1\_SR\_VC\_CCG\_S10\_06\_AF changed parameter ALARM UP from 4.98E-07 to 4.98E-07 by user msos on date 2022/12/12 at 12:42:43.

• main EPS.pv:

 $=$   $\sigma$  $\sim$ 

> • This layout check all changes on the EPS PLCs<sup>.</sup>

Scan finished. Press write log button for further info.

widget launcher.ov

#### Taurus SIG – ESRF 2023.

14/03/2023

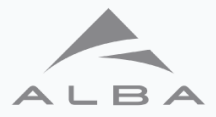

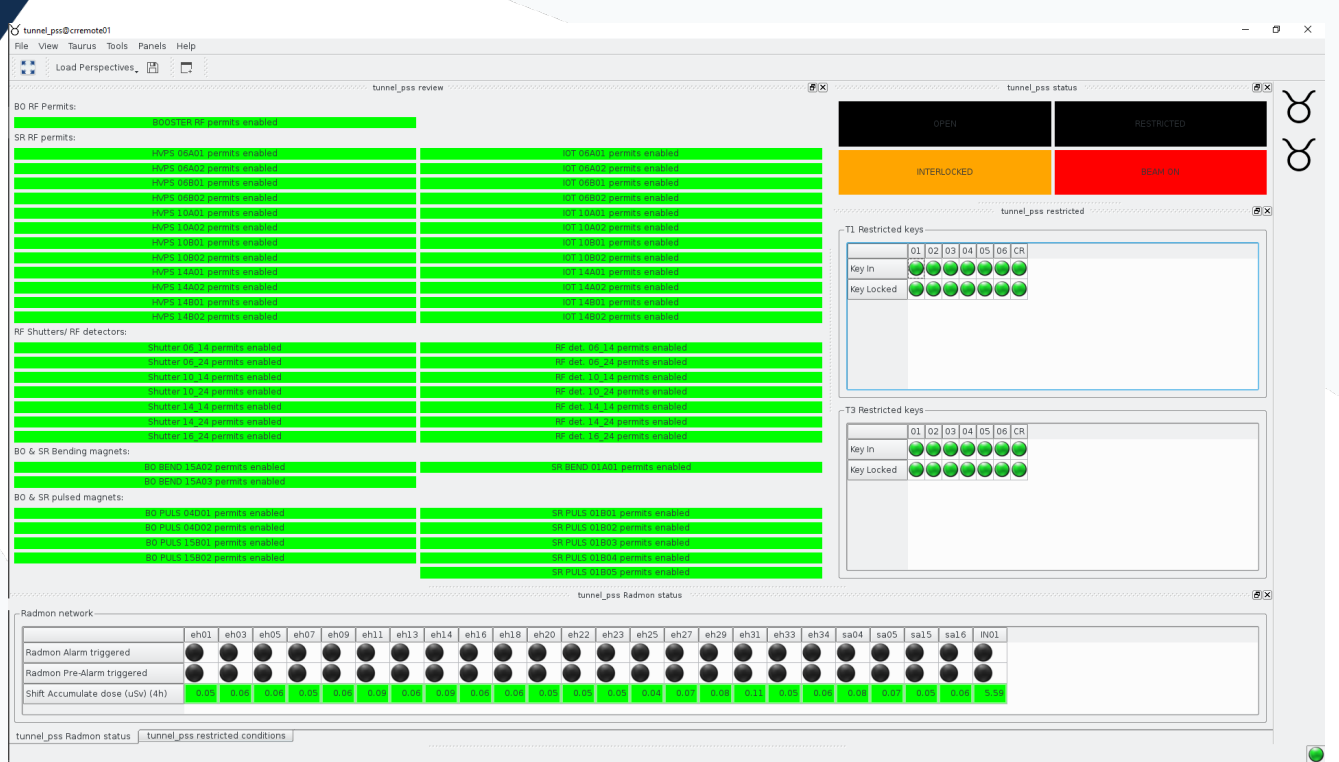

- main\_EPS.py:
- This layout shows all data from the Personnel Safe System.

14/03/2023

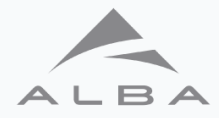

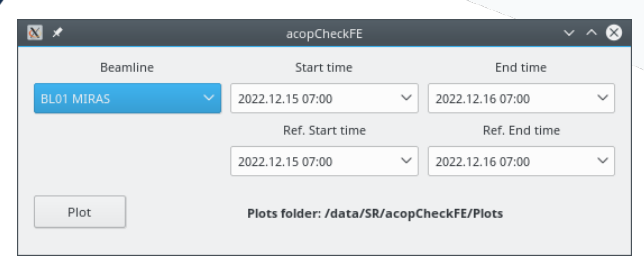

*acopCheckFE.py:*

*To compare the state of the FE diagnostics between two timespans.* 

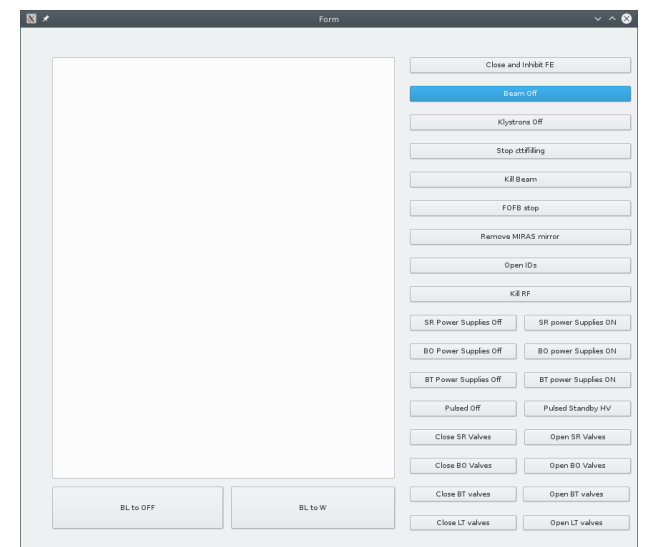

acopScopes.py:

Used to launch the different scopes in the machine.

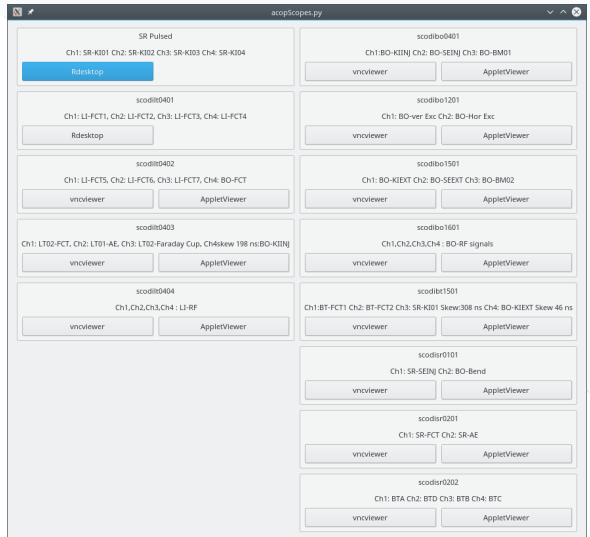

acopShutdown.py:

The shutdown of the machine automatizated, step by step, with this GUI.

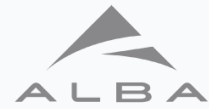

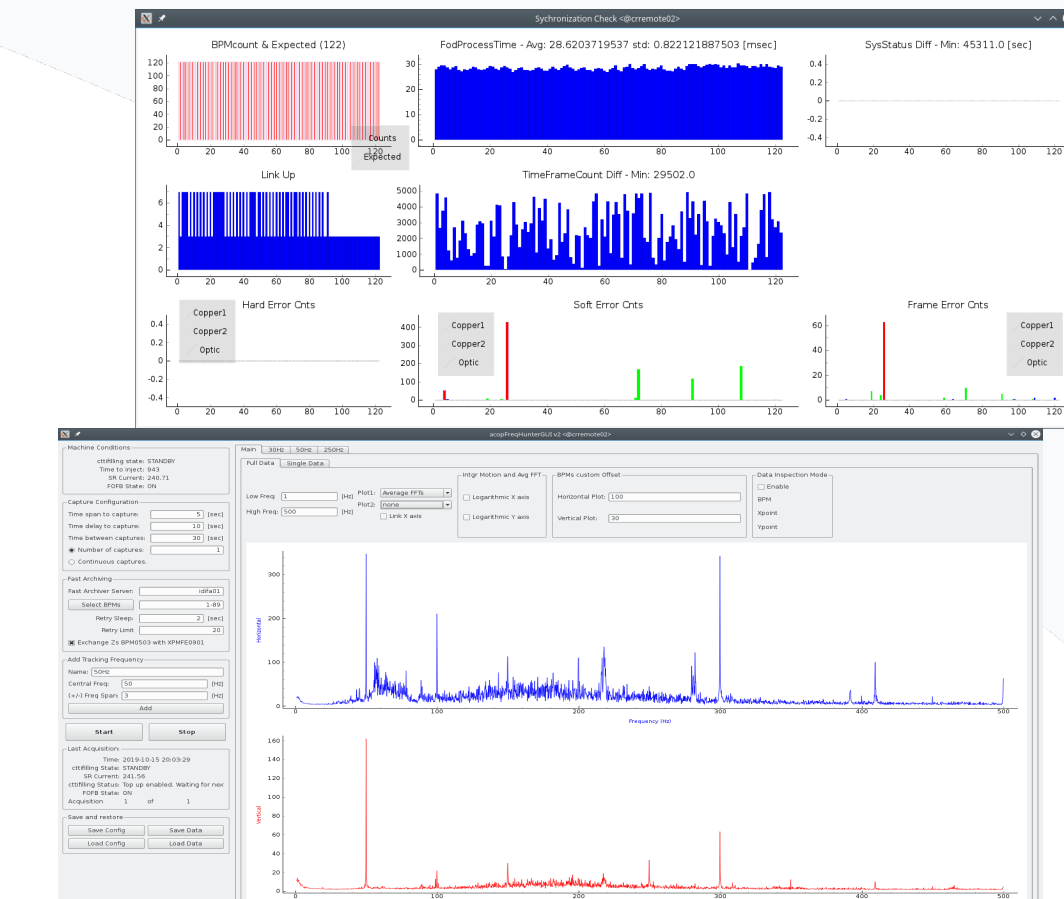

- acopBPMsStatus.py:
	- check and synchronize the BPMs

- acopFrequencyHunter.py:
	- uses the Fast Archiving data to look for instabilities of the beam

#### Taurus SIG – ESRF 2023.

20

Prequency (Hz)

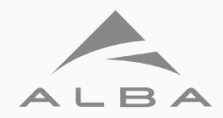

- acopxbpmscheck.py:
	- Check beam position at xBPMs and calibrates backgrounds currents from upstream bending magnets.

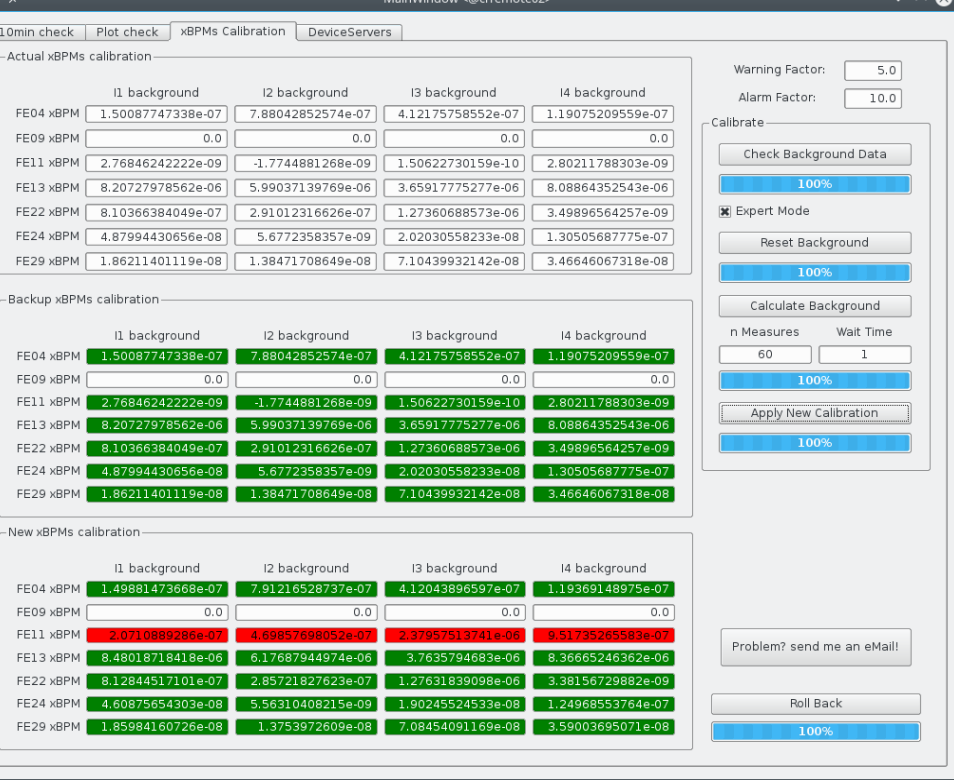

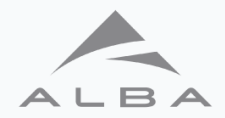

- acdiBBBFE.py:
	- Bunch By Bunch Feedback control.

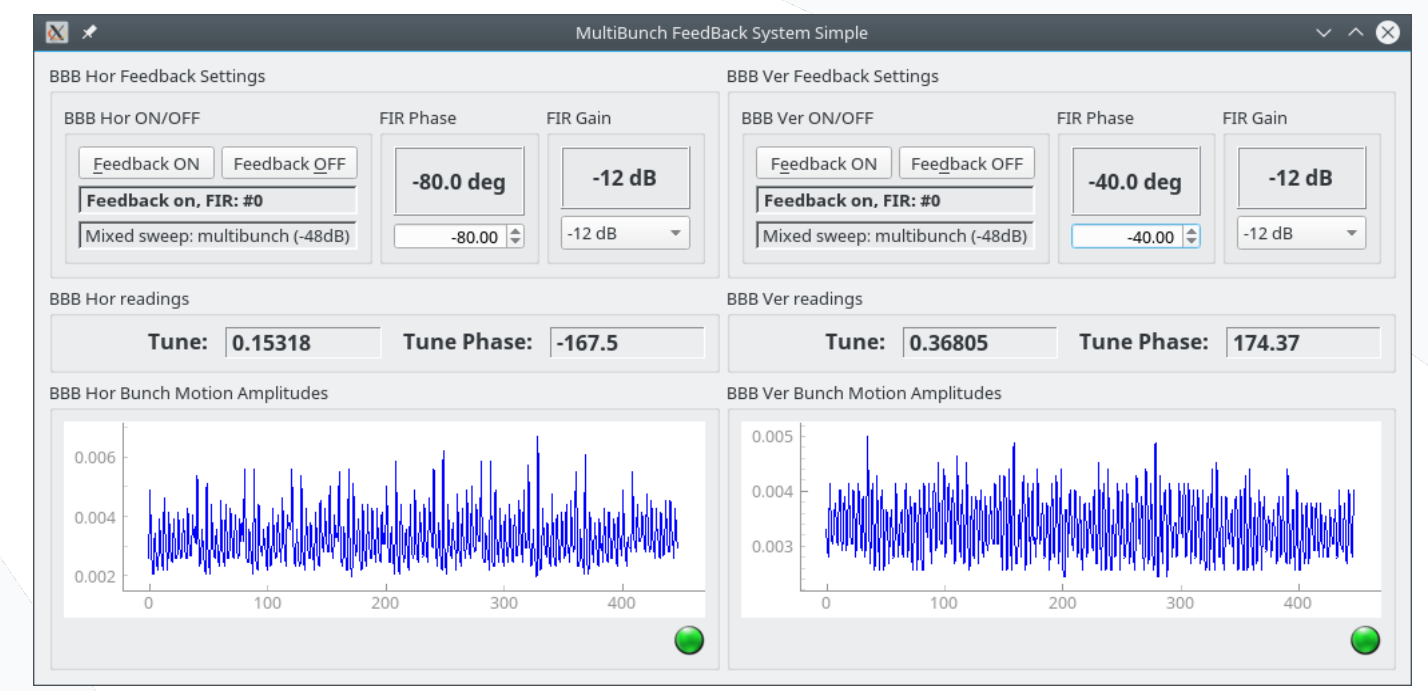

Taurus SIG – ESRF 2023.

#### **Conclusions.**

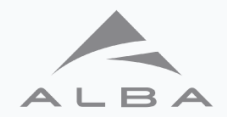

- Taurus has tools like taurusform, taurustrend and taurusqui that allow scientist and operations to make quick simple GUIs, leaving the controls group to work on more important projects.
- Taurusdesigner, for more advanced users, saves a lot of code, linking device server attributes and commands to taurus-widgets in an easy way.
- Qt is the ideal framework to create GUIs, as it is easy to use and has full integration with python, the programming language of choice at ALBA.
- Using Taurus maintains consistency between GUIs, all GUIs have the same look, feel, and behave in the same way.
	- For example the color coding for attributes:
		- Green: Stable.
		- Blue: Moving.
		- Yellow: Warning.
		- Red: Alarm.
		- Grey: Communication problem.

• Taurus as a way to access the device servers, on top of pytango, adds an additional safety layer to the code for advanced user.

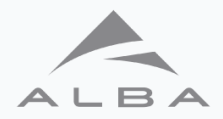

# Questions?

Taurus SIG – ESRF 2023.

14/03/2023

24